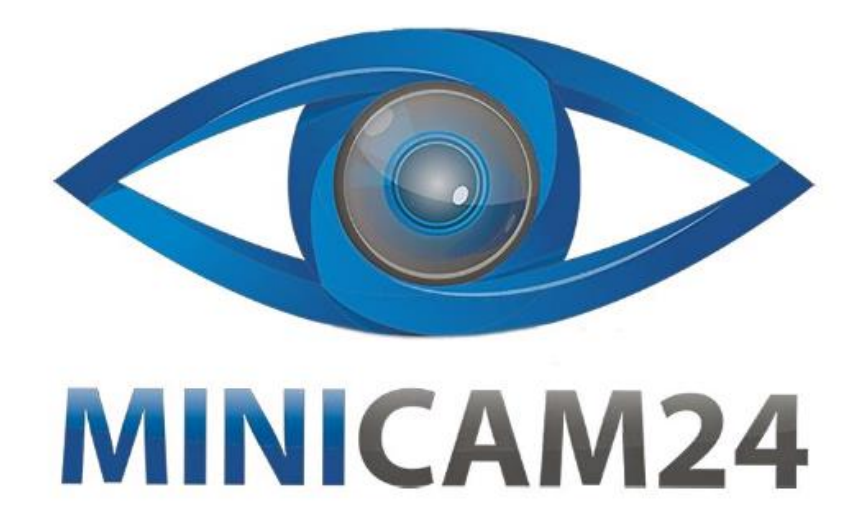

## **РУКОВОДСТВО ПОЛЬЗОВАТЕЛЯ**

# **Внешний дисковод CD/DVD USB 2.0**

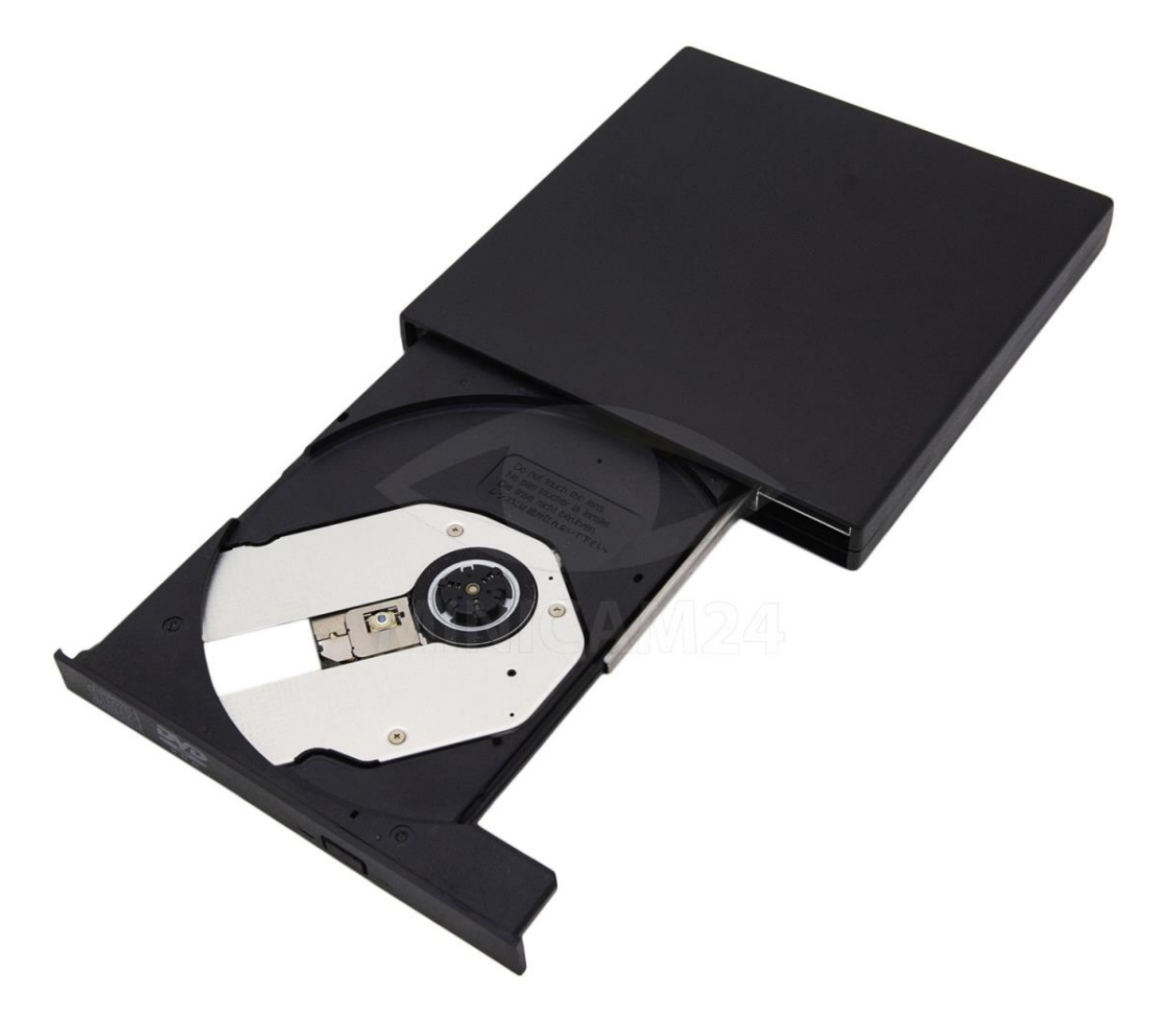

### **СОДЕРЖАНИЕ**

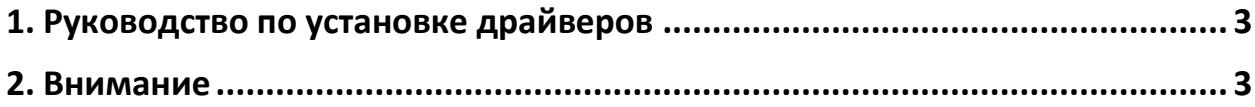

#### 1. Руководство по установке драйверов

<span id="page-2-0"></span>Установка для Windows98

- 1. Подключите внешний дисковод к USB-порту компьютера с помощью USBкабеля. Windows обнаружит новое оборудование и предложит «добавить/удалить оборудование», нажмите «Далее».
- 2. Нажмите «Поиск драйвера автоматически», нажмите «Далее».
- 3. Нажмите «Дисковод» (floppy disk drive), вставьте диск с драйверами в дисковод, нажмите «Далее».
- 4. Windows обнаружит диск. Подождите пока Windows скопирует все файлы в систему. На экране отобразится «USB to IDE adapter». Нажмите «Готово».
- 5. Затем вы обнаружите новый диск в папке «Мой компьютер». Системы Windows ME, Windows 2000 и Windows XP поддерживают технологию Plug and Play. Это значит, что драйвер устанавливается автоматически.

#### 2. Внимание

- <span id="page-2-1"></span>1. Если новый диск не отображается в «Моем компьютере», проверьте, есть ли «Универсальный хост-контроллер USB» (USB Universal Host Controller) в «Мой компьютер - Панель управления – Система -Диспетчер дисков». Если вы не можете его найти, вам необходимо перезагрузить компьютер, в BIOS. В Настройке функций чипсета или Интегрированных периферийных устройствах, измените «On Chip USB» на «Включено». Затем сохраните и перезагрузите компьютер, проверьте, найден ли USB CD-ROM теперь.
- 2. Если вы обнаружите, что работа привода идет не очень гладко, подключите к приводу внешнее питание.
- 3. Пожалуйста, не пытайтесь разобрать устройтво самостоятельно. Повреждения, вызванные несанкционированным ремонтом, не покрываются гарантией.
- 4. Лазерный луч может быть опасен для глаз. Не смотрите прямо на луч.
- 5. Не ставьте диск рядом с предметами, которые имеют сильное излучение.
- 6. Положите диск на плоский рабочий стол. Не ставьте его на какой-либо неустойчивый объект. Не подвергайте привод легкому давлению, чтобы гарантировать правильную работу привода.